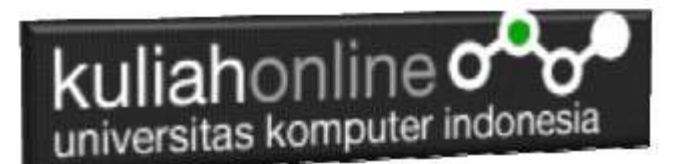

## Membuat Program Untuk Menangani Penjualan Barang

Oleh:Taryana Suryana M.Kom Teknik Informatika Unikom

[taryanarx@email.unikom.ac.id](mailto:taryanarx@email.unikom.ac.id) [taryanarx@gmail.com](mailto:taryanarx@gmail.com) Line/Telegram: 081221480577

# 10.Penjualan Online

Pada bagian ini akan dibahas mengenai bagaimana membuat program untuk menangani pembelian yang dilakukan oleh konsumen pada Penjualan di Toko Online

Adapun file yang akan dibuat yaitu:

- 1. belisekarang.php
- 2. savebeli.php

### 10.1.Menambahkan Link Pembelian Barang pada TOKO.PHP

Untuk menampilkan Link *BeliSekarang* pada Program TOKO.PHP dapat dilakukan dengan cara menambahkan perintah berikut, pada file TOKO.PHP

echo "<br/>br><a href='belisekarang.php?kodebrg=\$kodebrg'>BELISEKARANG</a>";

tambahkan perintah tersebut pada baris 18 di file toko.php, perhatikan perubahan berikut:

#### NamaFile:toko.php

```
1. <center>
2. <font size=7>
3. Toko Online Sagala Aya<br>
4. <table border=0>
5. <?php
6. require ("koneksi.php");
7. $sql="select * from barang";
8. $hasil=mysqli query($conn, $sql);
9. $row=mysqli fetch row($hasil);
10. $n=1;
11. do
12. {
13. list($kodebrg,$namabarang,$harga,$stok)=$row;
```
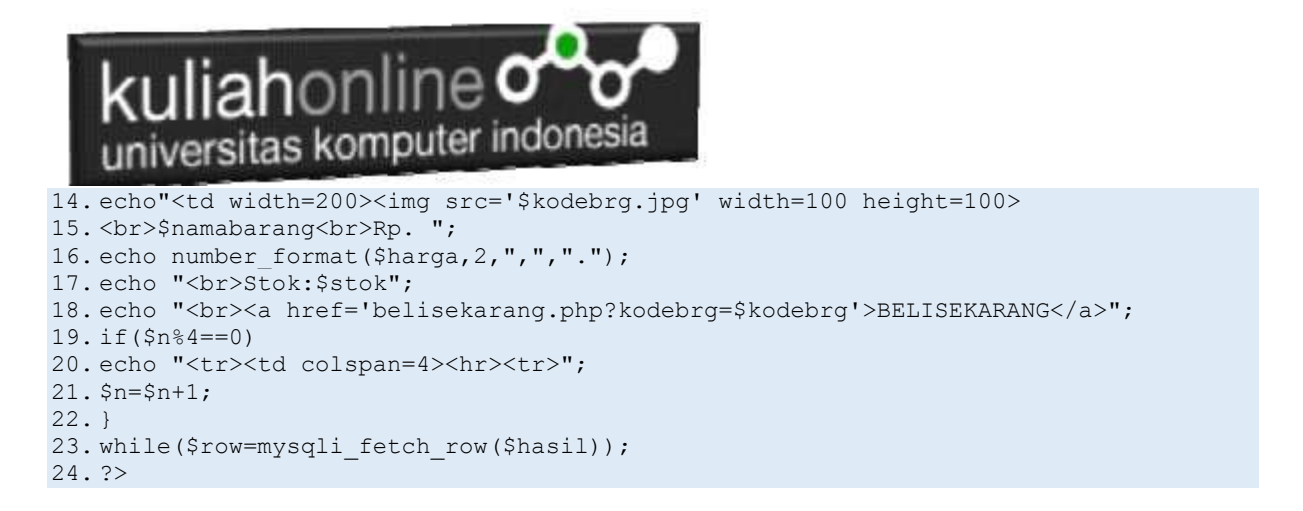

Setelah ditambahkan perintah pada baris 18, kemudian simpan kembali, selanjutnya lihat pada browser. Jika penambahan benar maka akan ditampilkan hasil seperti berikut:

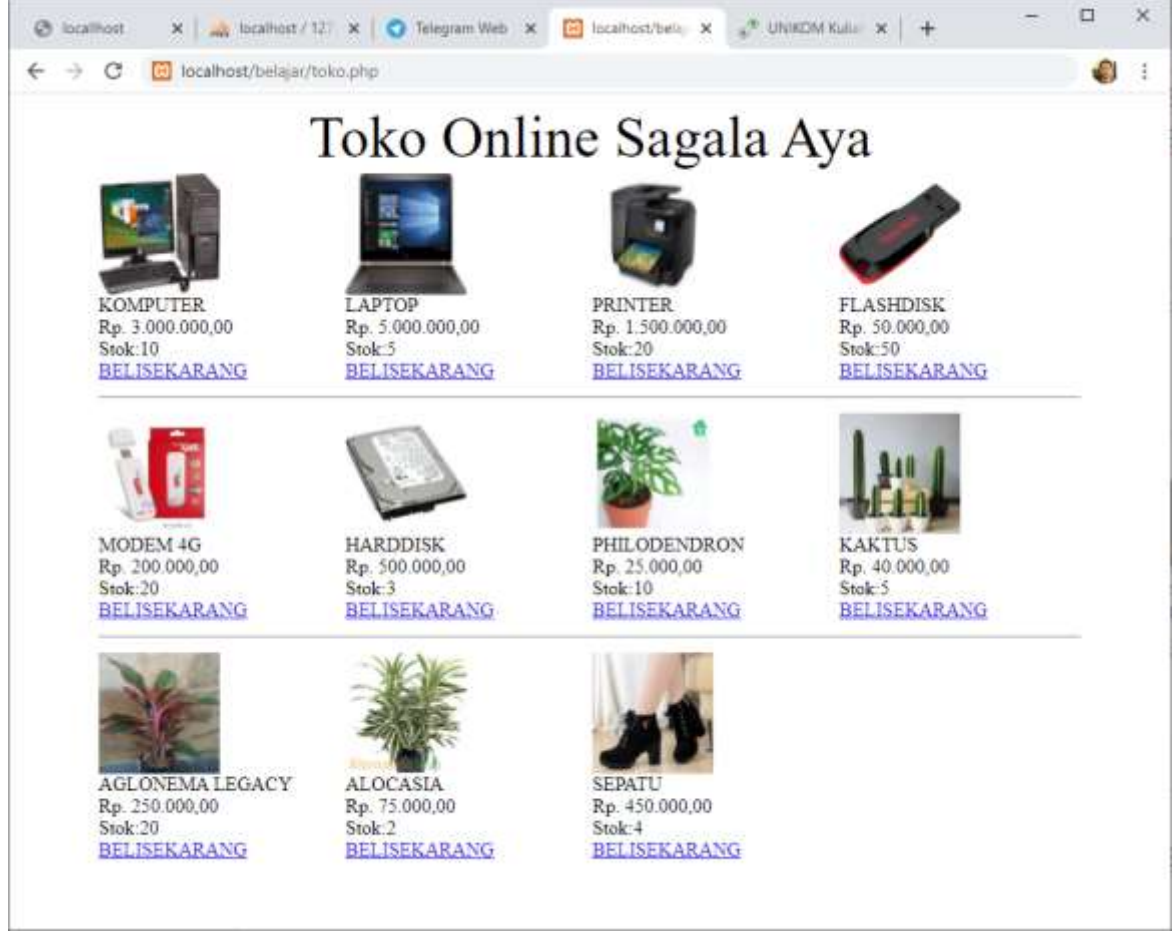

Gambar 10.1. Toko Online Sagala Aya

Jika di Click Link *BELI SEKARANG*, maka akan ditampilkan error seperti berikut:

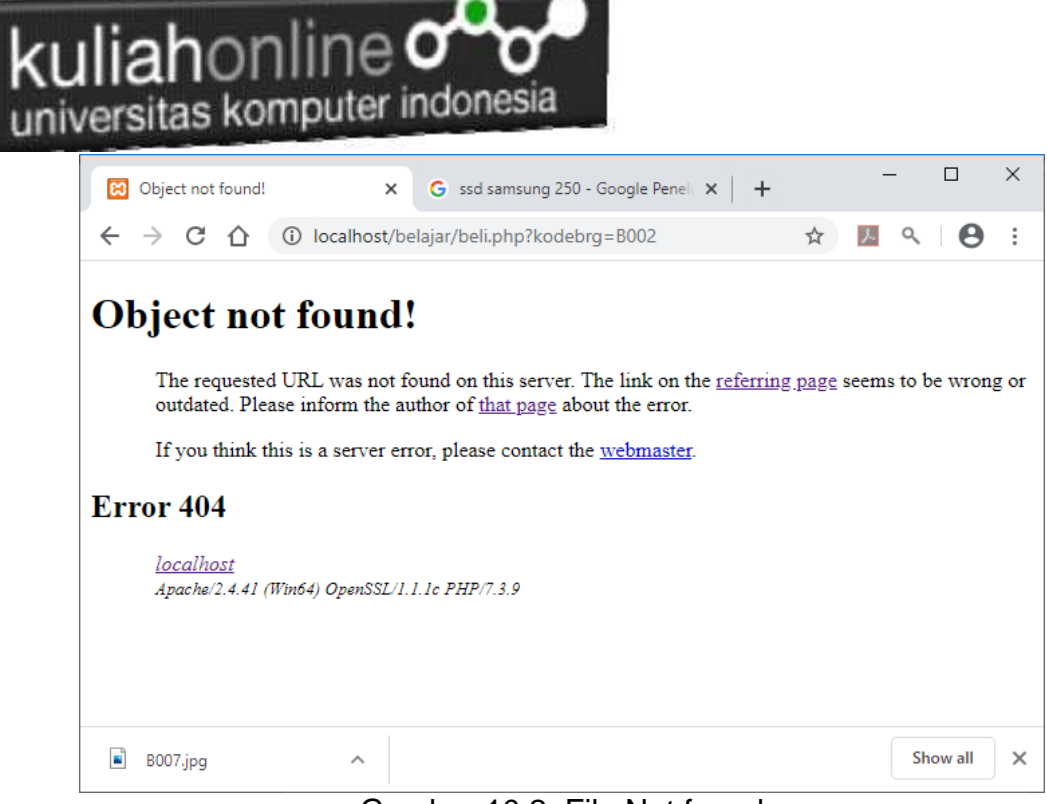

Gambar 10.2. File Not found

Jangan khawatir biarkan saja, itu artinya tadi link BELISEKARANG sudah berfungsi sedangkan file "belisekarang.php" nya belum dibuat.

Langkah berikutnya adalah membuat file *"belisekarang.php"* dan membuat Tabel untuk menyimpan Penjualan

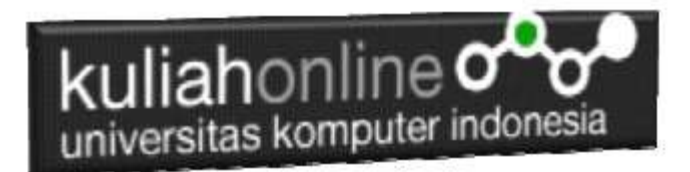

## 10.2.TABEL PENJUALAN

Dengan Menggunakan PHPMYADMIN buat tabel **Penjualan** yang terdiri dari 9 Fields, dengan Struktur seperti berikut:

|                                                      | The first state of the Control of the Control of the Seconds of<br>22 Nowne 24 Nordon 22 NS. In North 31 North 22 North 22 North 11 Persons 2 Northern 2 Northern 2 Northern |               |                                 |                  |               |                        |                |     |                                        |                                                                                                    |          |                        |  |                                 |              |                          |
|------------------------------------------------------|----------------------------------------------------------------------------------------------------|---------------|---------------------------------|------------------|---------------|------------------------|----------------|-----|----------------------------------------|----------------------------------------------------------------------------------------------------|----------|------------------------|--|---------------------------------|--------------|--------------------------|
| Stanlare Lincoln                                     |                                                                                                    |               | AM IT                           | Listervin's Ball |               |                        |                |     |                                        |                                                                                                    |          |                        |  |                                 |              |                          |
| $\sim$                                               |                                                                                                    |               |                                 |                  |               |                        | 9.00C          |     | 19999                                  |                                                                                                    |          | 235                    |  |                                 | クロードは、       |                          |
| <b>Street</b>                                        | Type @                                                                                                    |               | <b>TemplAWelsen</b> (2)         | Defeath (ii)     |               | Colletton              | <b>Johnson</b> |     |                                        | Hull Index                                                                                                    |          | A.J. Commerce          |  | <b><i><u>Virtuality</u></i></b> | Move colores |                          |
| ÷<br>m<br><b>HELL R. A. LEWIS CO., LANSING MICH.</b> | <b>Hit</b>                                                                                                    | $\frac{1}{2}$ |                                 | <b>Now</b>       | ×             | $\sim$                 |                |     | $+$ $-$                                | PEMAIT<br>-                                                                                                    | $\sim$ 1 | $\alpha$               |  |                                 | $\sim$       | $+1$                     |
| <b>Index</b><br>That Now Chevre Thomas               | <b>VANDARE</b>                                                                                                    | ×             | 拱                               | Tinte            | $\mathcal{C}$ | $\pi$                  |                | 2W) | $\begin{array}{c} \square \end{array}$ | $\sim$                                                                                                    |          | 大印                     |  |                                 | $\sigma$     | z.                       |
| painet.<br>The lett come increase                    | <b>Art</b>                                                                                                    | - 3           |                                 | - August         | $\sim$        | $\sim$                 |                |     | $-11.7 - 10.7$                         |                                                                                                    |          | -15                    |  |                                 | $\sim$       | ×.                       |
| remember<br>Hope Build Financial Microsomers         | WARSHAM                                                                                                    | $\sim$        | $\overline{\phantom{a}}$        | Mone.            | $\omega$      | $\sim$                 |                |     |                                        | $\mathcal{L} = \{ \begin{array}{ll} \mathcal{L} \\ \mathcal{L} \end{array} \right. \quad \text{and} \quad \mathcal{L} = \{ \begin{array}{ll} \mathcal{L} \\ \mathcal{L} \end{array} \quad \text{and} \quad \mathcal{L} = \{ \begin{array}{ll} \mathcal{L} \\ \mathcal{L} \end{array} \quad \text{and} \quad \mathcal{L} = \{ \begin{array}{ll} \mathcal{L} \\ \mathcal{L} \end{array} \quad \text{and} \quad \mathcal{L} = \{ \begin{array}{ll} \mathcal{L} \\ \mathcal{L} \end{array} \quad \text{and} \quad \math$ |          | $= 12.1$               |  |                                 | $\omega$     | $\frac{1}{2}$            |
| <b>STATES</b><br>The way (new younger)               | <b>VANDARI</b><br>nuskiho                                                                                                    | $+1.10$       | <b>COMMENT</b>                  | <b>Total</b>     | $-1$          | $\sim$                 |                |     |                                        | 医甲脂                                                                                                    |          | 大田                     |  |                                 | $\exists$    | a.                       |
| <b>Ballie</b><br>The bot carried become              | UARCHAR                                                                                                    | $\sim$        | B                               | $\sim$           | ٠             | ×                      |                |     | $-0.4$                                 |                                                                                                    |          | $= 0$                  |  |                                 | w.           | $\overline{\phantom{a}}$ |
| <b>Verbain</b><br>Northern Holly                     | WARDWAY                                                                                                    | $-111$        |                                 | <b>Now</b>       |               | $\sim$                 |                |     | $-1$                                   |                                                                                                    |          | $-1$                   |  |                                 | $+1$         | -1                       |
| <b>Inte</b><br>They was Daniel Taxones               | <b>VANDARI</b>                                                                                                    | $\sim$ 1      | (m)                             | Total            | ×             | ×.                     |                |     | 大 見上                                   |                                                                                                    |          | 考定局                    |  |                                 | $\bullet$    | œ.                       |
| <b>Hotel</b><br>This link complete booms!            | UNIV3AAR                                                                                                    | $-111$        |                                 | U Aug            | ×.            | $\sim$                 |                |     | $-11.7 -$                              |                                                                                                    |          | $-1.1 + 1.1$<br>$-100$ |  |                                 | $\sim$       | $\sim$                   |
| Northern LL<br>Takila comments:                      |                                                                                                    |               | Eallston                        |                  |               | Storage Engine: (6)    |                |     |                                        |                                                                                                    |          |                        |  |                                 |              |                          |
|                                                      |                                                                                                    |               |                                 |                  |               | +11 Usuality<br>$\sim$ |                |     |                                        |                                                                                                    |          |                        |  |                                 |              |                          |
| <b>NATTICK Schulter</b> &                            |                                                                                                    |               |                                 |                  |               |                        |                |     |                                        |                                                                                                    |          |                        |  |                                 |              |                          |
| Fantation by:                                        |                                                                                                    |               | . The control of the control of | ш                |               |                        |                |     |                                        |                                                                                                    |          |                        |  |                                 |              |                          |
| $\blacksquare$                                       |                                                                                                    |               |                                 |                  |               |                        |                |     |                                        |                                                                                                    |          |                        |  |                                 |              |                          |

Gambar 10.3. Membuat Tabel Penjualan

#### Perhatikan pada bagian id:

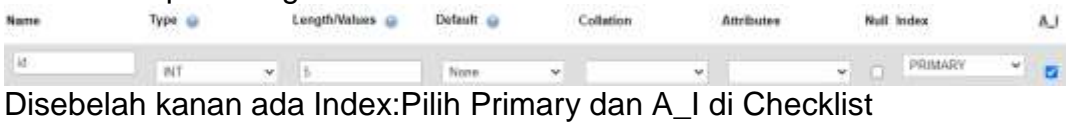

#### Detail lengkapnya jika tabel tersebut telah dibuat adalah seperti berikut:

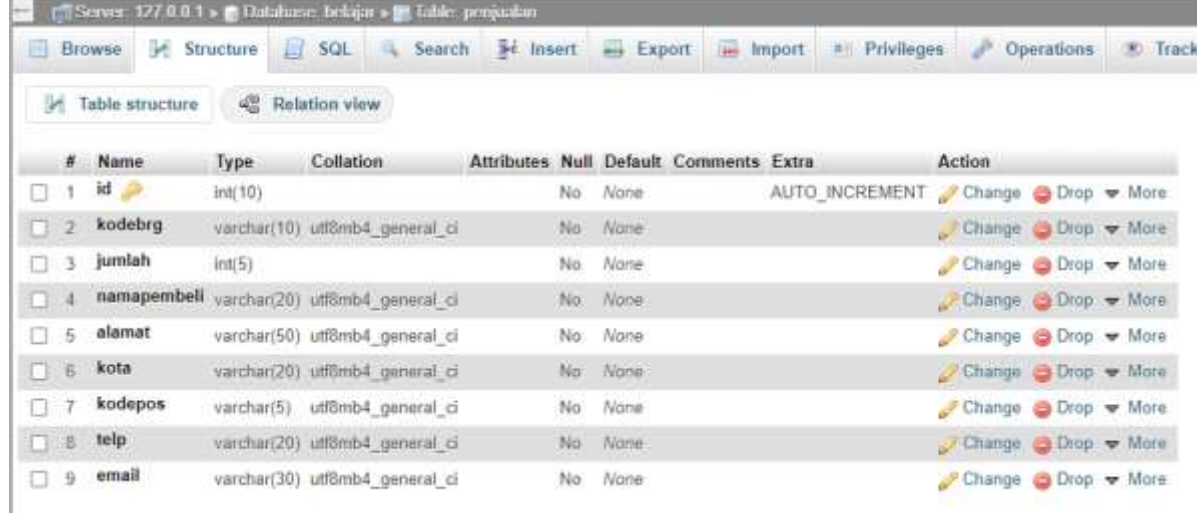

Gambar 10.4. Structure Tabel Penjualan

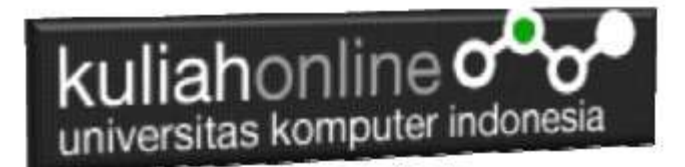

## 10.3. Membuat File "belisekarang.php"

File **"belisekarang.php"** berfungsi untuk menangani pembelian barang yang dilakukan oleh konsumen.

#### Namafile: **"belisekarang.php"**

<center> <font size=7> Toko Online Sagala Aya<br>  $\langle$ hr> <form action="Savebeli.php" methode=post> <table border=0> <?php \$kodebrg=\$ GET['kodebrg']; echo "<tr><td colspan=2><center><img src='\$kodebrg.jpg' width=200 height=150>"; echo "<tr><td colspan=2><hr>"; echo "<tr><td>Kode Barang<td><input name=kodebrg value='\$kodebrg' readonly size=5>"; echo "<tr><td>Jumlah Beli<td><input name=jumlah size=3>"; echo "<tr><td>Nama Pembeli<td><input name=namapembeli size=20>"; echo "<tr><td>Alamat<td><input name=alamat size=50>"; echo "<tr><td>Kota<td><input name=kota size=20>"; echo "<tr><td>KodePos<td><input name=kodepos size=5>"; echo "<tr><td>Telp<td><input name=telp size=20>"; echo "<tr><td>EMail<td><input name=email size=30>"; echo "<tr><td colspan=2><hr>"; ?> </table> <input type=submit value=Save> <input type=reset value=Reset>

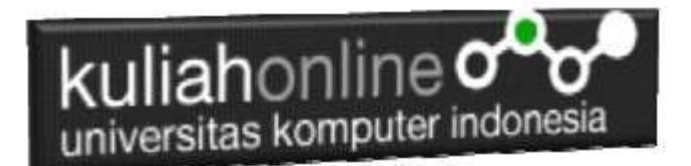

## 10.4.Menampilkan Hasil Via Browser

Setelah program belisekarang.php dibuat dan disimpan dalam folder yang sama, kemudian adalah bagaimana cara menampilkannya ke layar komputer:

Untuk menampilkan hasilnya dapat dilakukan dengan cara seperti biasa menampilkan program php:

1.Jalankakan Browser

2. Pada Address Bar, ketikan:localhost/belajar

3.Click File TOKO.PHP

4.Click Tombol atau Link BELISEKARANG, selanjutnya akan ditampilkan hasil seperti berikut:

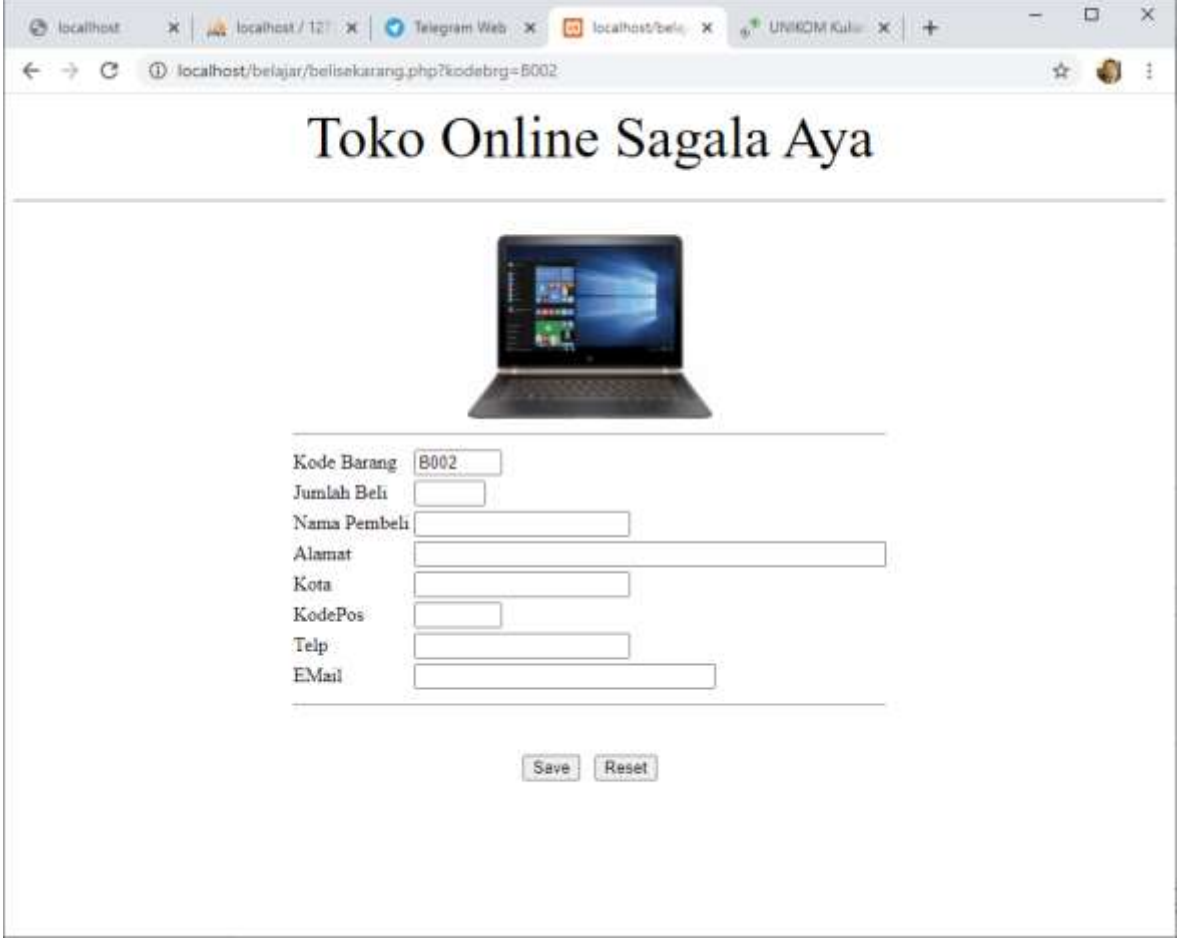

Gambar 10.5. Form Penjualan

Sampai tahap ini, jika ditampilkan jendela seperti diatas berarti sudah mulai berada dijalur yang benar.

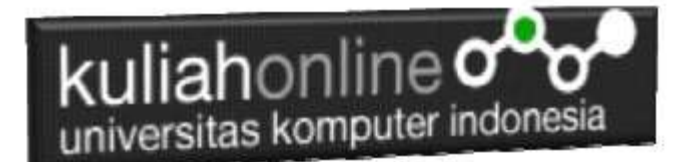

## 10.5.Membuat File "savebeli.php"

File "savebeli.php" berfungsi untuk menangani proses penyimpanan data yang dimasukan dari form belisekarang.php kedalam tabel penjualan.

#### NamaFile:savebeli.php

```
<html>
<center>
<font size=6>
Save Data Penjualan
</font>
<hr width=320>
\langletable\rangle<?php
require ("koneksi.php");
$kodebrg=$_POST['kodebrg'];
$jumlah=$_POST['jumlah'];
$namapembeli=$_POST['namapembeli'];
$alamat=$_POST['alamat'];
$kota=$_POST['kota'];
$kodepos=$_POST['kodepos'];
$telp=$_POST['telp'];
$email=$ POST['email'];
echo "<tr><td width=150>Kode Barang<td>$kodebrg";
echo "<tr><td>Jumlah Beli<td>$jumlah";
echo "<tr><td>Nama Pembeli<td>$namapembeli";
echo "<tr><td>Alamat<td>$alamat";
echo "<tr><td>Kota<td>$kota";
echo "<tr><td>Kode Pos<td>$kodepos";
echo "<tr><td>Telp<td>$telp";
echo "<tr><td>E-Mail<td>$email";
echo "</table>";
echo "<hr width=320>";
$sql="insert into penjualan values ('','$kodebrg','$jumlah','$namapembeli',
'$alamat','$kota','$kodepos','$telp','$email') ";
$hasil=mysqli_query($conn,$sql);
.2</table>
Data Penjualan telah di Tambahkan
</html>
```
Jalankan Browser, kemudian Panggil file TOKO.PHP, kemudian click *BeliSekarang*, selanjutnya masukan data seperti berikut:

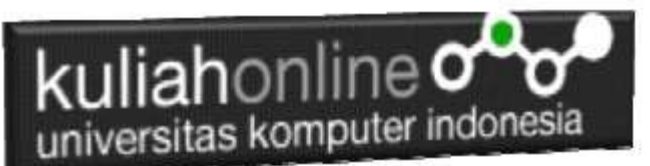

# Toko Online Sagala Aya

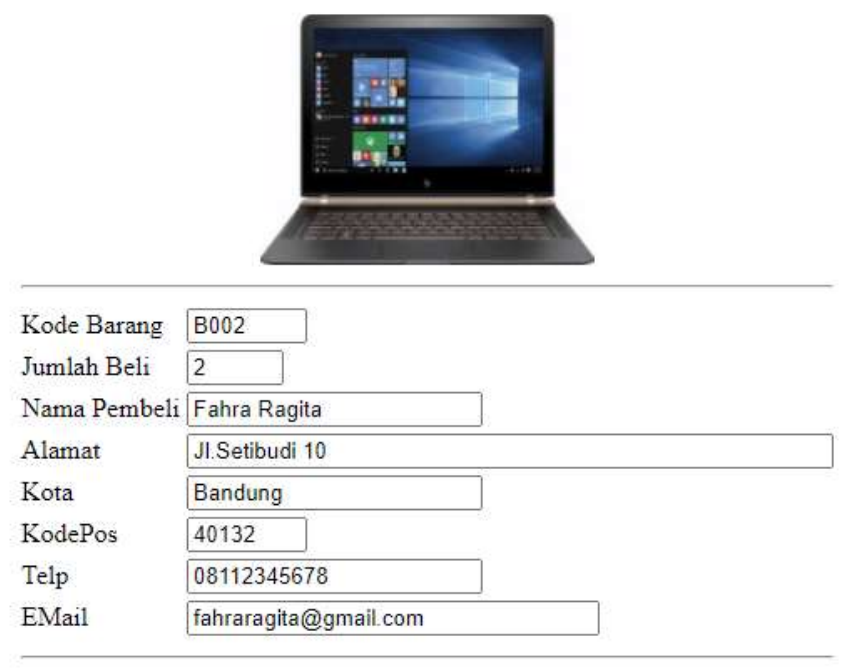

Save Reset

Gambar 10.6.Mengisi Form Penjualan

Selanjutnya Click tombol Save, selanjutnya akan ditampilkan jendela seperti berikut:

## Save Data Penjualan

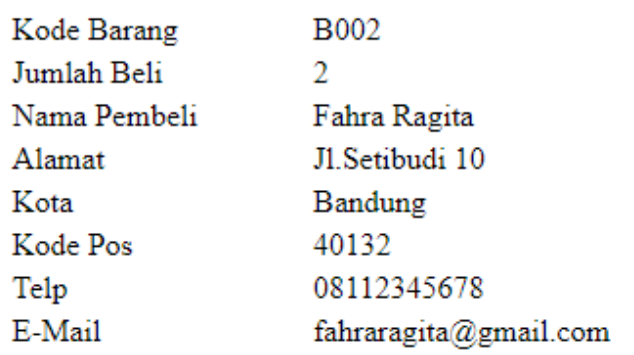

Data Penjualan telah di Tambahkan

Gambar 10.7.Menambah Data Penjualan

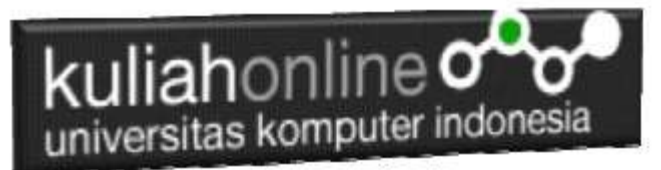

Dengan Menggunakan PHPMYADMIN, lihat Tabel Penjualan, maka jika berhasil disimpan akan ditampilkan seperti berikut:

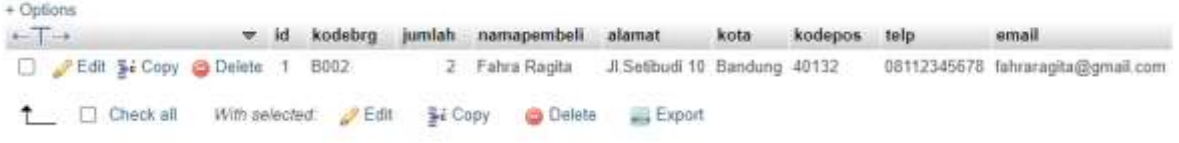

Sampai tahap ini berarti proses pembuatan program *belisekang.php* dan *savebeli.php* telah berhasil

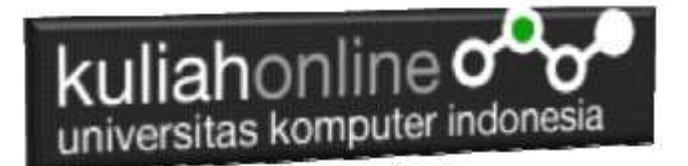

# Tugas 10:

1. Buat Program Untuk Menampilkan data Penjualan "tampilpenjualan.php"

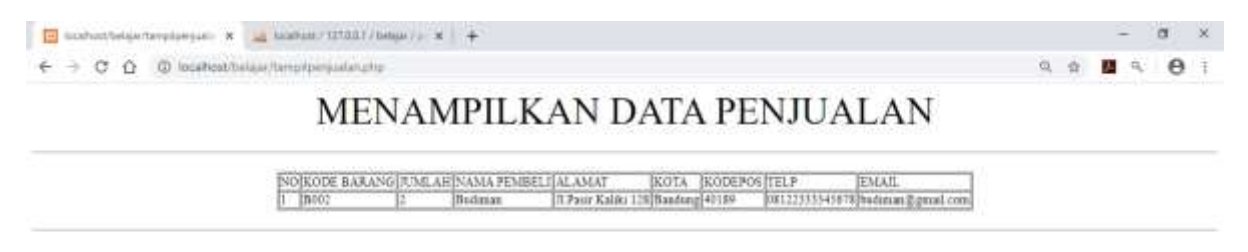

2. Pada Toko.PHP jika ada barang yang terjual maka otomatis stok harus berkurang, misalnya Laptop stok ada 20, terus ada yg beli 5 buah, maka stok terakhir harus berubah menjadi 15, gunakan tambahkan perintah update pada baris terakhir file "savebeli.php" seperti

```
$sql="update barang set stok=stok-$jumlah where 
kodebrg='$kodebrg'";
hasil=mysqli query($conn, $sql);
```
Kirimkan Coding dan Screenshot tugas 10 dalam format PDF, kirim paling lambat hari minggu sebelum jam 17:00 Wib

# kuliahonline<sup>o</sup> universitas komputer indonesia

# Daftar Pustaka

- 1. Suryana, Taryana (2021) [Membuat Toko Online](https://repository.unikom.ac.id/68896/1/Bab%209%20Membuat%20Program%20Toko%20Online%20dengan%20PHP%20MySQL.pdf)*.* [Teaching Resource]
- 2. Suryana, Taryana (2021) *[Edit Data Pada Aplikasi Ijin Gangguan Ho.](https://repository.unikom.ac.id/68848/)* [Teaching Resource]
- 3. Suryana, Taryana (2021) *Pembuatan Aplikasi Ijin [Gangguan Ho Dengan Php Dan](https://repository.unikom.ac.id/68845/)  [Mysql.](https://repository.unikom.ac.id/68845/)* [Teaching Resource]
- 4. Suryana, Taryana (2021) *[Fungsi Logika Dalam Pemrograman Php Dan Mysql.](https://repository.unikom.ac.id/68842/)* [Teaching Resource]
- *5.* Suryana, Taryana (2021) [Input Dan Output Data Barang Dan Data Member](https://repository.unikom.ac.id/68824/)*.* [Teaching Resource]
- 6. Suryana, Taryana (2021) [Instalasi Xampp Untuk Menjalankan Web Server Apache Database](https://repository.unikom.ac.id/68771/)  [Mysql Dan Program Php](https://repository.unikom.ac.id/68771/)*.* [Teaching Resource]
- 7. Suryana, Taryana (2021) *[Membuat Formulir Pemasukan Data Dengan Html Dan Html5 Kelas If](https://repository.unikom.ac.id/68841/)[wa1-ul2-2021.](https://repository.unikom.ac.id/68841/)* [Teaching Resource]
- 8. Suryana, Taryana (2021) [Berbagai Macam Operator Dalam Php Dan Mysql](https://repository.unikom.ac.id/68814/)*.* [Teaching Resource]
- 9. Suryana, Taryana (2021) [Instalasi Xampp Untuk Pemrograman E-commerce](https://repository.unikom.ac.id/68773/1/Instalasi%20xampp%20untuk%20menjalankan%20apache%20Webserver%20Database%20MySQL%20dan%20PHP.pdf). [Teaching Resource]
- 10. Suryana, Taryana (2021) [Pengenalan E-commerce](https://repository.unikom.ac.id/68775/1/Komputer%20Aplikasi%20E-Commerce%20-Taryana-suryana.pdf)*.* [Teaching Resource]
- 11. Suryana, Taryana (2021) [Membuat Database](https://repository.unikom.ac.id/68799/1/Membuat%20Database%20Dengan%20Menggunakan%20PHPMYADMIN.pdf)*.* [Teaching Resource]
- *12.* Suryana, Taryana; Koesheryatin (2014)[,Aplikasi Internet Menggunakan HTML, CSS & Java Script](https://books.google.co.id/books?id=Mt1MDwAAQBAJ&printsec=copyright&redir_esc=y#v=onepage&q&f=false)*, Elexmedia Komputindo, Jakarta*
- *13.* Suryana, Taryana (2021) [Pelatihan Pembuatan Website Dengan Menggunakan Html Dan](https://repository.unikom.ac.id/id/eprint/68497/)  [Dreamweaver](https://repository.unikom.ac.id/id/eprint/68497/)*.* [Teaching Resource]
- *14.* Suryana, Taryana (2010) [Membuat Web Pribadi dan Bisnis dengan HTML](https://repository.unikom.ac.id/id/eprint/4934)*., Gava Media, Jogyakarta*
- *15.* <https://www.w3schools.com/> September, 2021
- *16.* Suryana, Taryana; Sarwono, Jonathan. [E-Commece Menggunakan PHP & MySQL,](https://scholar.google.com/citations?view_op=view_citation&hl=id&user=c5vUJXQAAAAJ&citation_for_view=c5vUJXQAAAAJ:u5HHmVD_uO8C) Graha Ilmu, Jogyakarta
- *17.* Suryana, Taryana (2021) *[Materi 1. Pengenalan Html Web Browser Dan Text Editor.](https://repository.unikom.ac.id/68767/)* [Teaching Resource]
- 18. Suryana, Taryana, [e-COMMERCE MENGUNAKAN PHP DAN MYSQL,](https://scholar.google.com/citations?view_op=view_citation&hl=id&user=c5vUJXQAAAAJ&citation_for_view=c5vUJXQAAAAJ:u5HHmVD_uO8C) Graha Ilmu, Jogyakarta
- 19. <http://www.grahailmu.co.id/previewpdf/978-979-756-182-6-231.pdf>